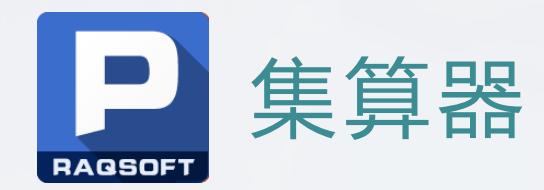

# **docker下集算器多租户方案**

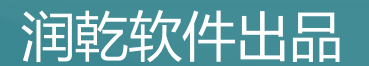

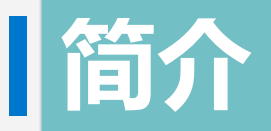

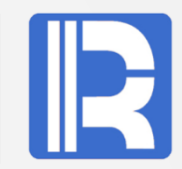

本文主要介绍了集算器在docker环境下运行所需要的服务器环境设置、集算器客户端的使用 及几个典型的dfx应用案例说明。

docker管理员导入集算器镜像后,需要配置docker管理服务,用户的磁盘、内存、CPU资源 配置管理等。

用户在client端登陆成功后,可调用远程dfx脚本进行计算,也可使用集算器集群进行计算业 务。

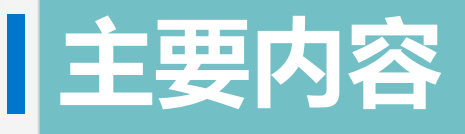

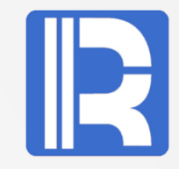

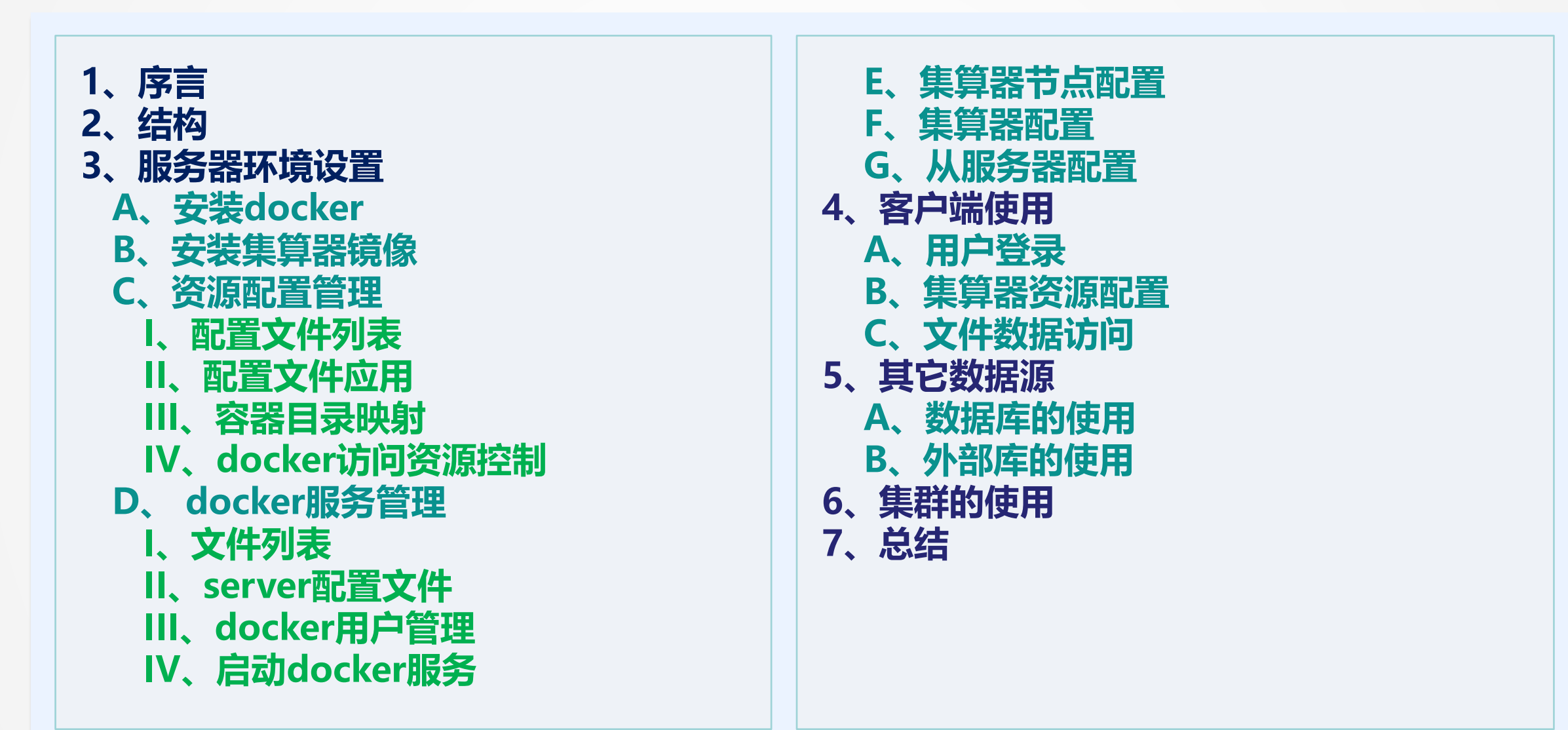

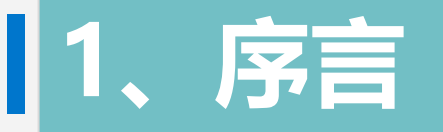

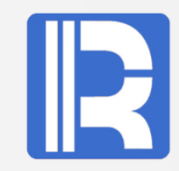

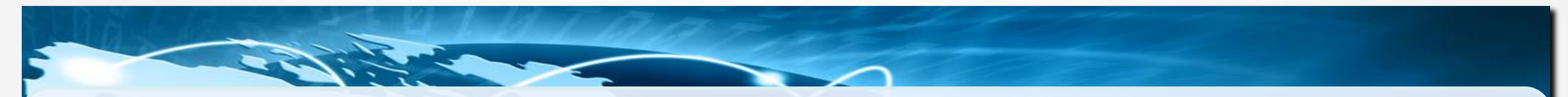

docker是容器虚拟化技术,从文件系统、网络互联到进程隔离等,极大的简化了容 器的创建和维护, 使得 docker 技术比虚拟机技术更为轻便、快捷。它可以有多个 容器且相互隔离,互不影响。

集算器可以部署到服务器上,并组成集群系统,以完成复杂的分析处理工作,增强 数据处理能力。

将集算器和docker结合,有利于在同样配置的设备情况下,可同时实现更多不同计 算业务需求,且它们之间相互独立,互不干扰,进行高效的运算、合理的资源利用 与管理。

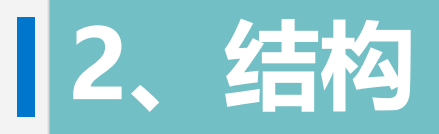

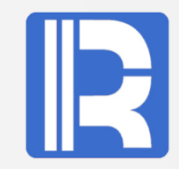

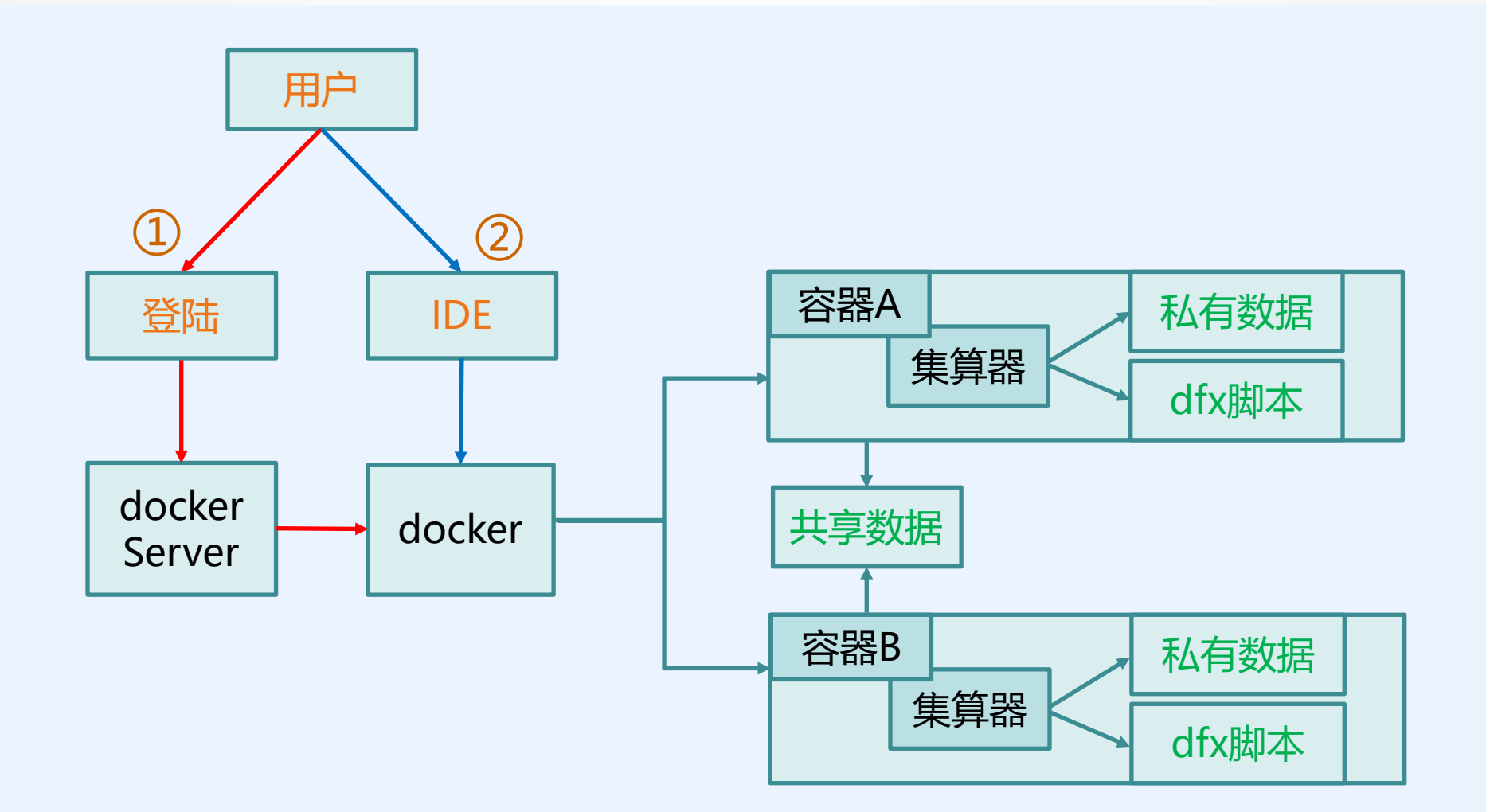

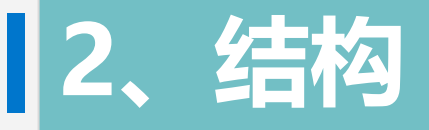

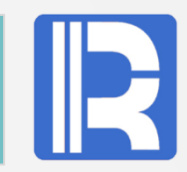

# **用户工作流程:**

**A、登录:**客户端用户登陆时,dockerServer根据用户配置启动docker容器、集算器服务。 **B、工作:**登陆成功后,用户通过客户端的集算器IDE访问服务端集算器,执行服务器上的

- dfx脚本。
- **C、退出:**工作完成后,用户退出时关闭与自己相关的docker容器。

## **服务器、docker容器、集算器**关系: A、docker容器与集算器是一一对应的关系。 B、一台服务器上运行多个docker容器 C、一个用户可以使用一个或多个docker容器。 D、本应用系统支持多个用户同时操作且互不影响。

**共享数据:**任何docker用户都可访问的存储目录或文件,只能读不能改。 只能由系统管理员维护。 **私有数据:**只有登陆的用户才能访问自己的存储目录或文件。每个用户有自己独立的、私有的数据存储 区,其它的用户不能访问。

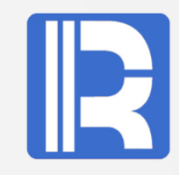

本应用提供的docker服务只在Linux环境使用, 采用的是C/S结构。现以ubuntu15 + jdk1.8 + docker 1.9.1,宿主机IP: 192.168.0.76,通过root帐号在/home/docker/java下安装说明。

# **A、安装docker:**

# apt-get install docker-engine **查看docker信息:**

# docker info

## **启动docker服务:**

# /etc/init.d/docker start

## **运行测试:**

# docker run busybox /bin/echo "Hello World"

```
root@master:~# docker run busybox /bin/echo "Hello World"<br>Unable to find image 'busybox:latest' locally
latest: Pulling from library/busybox
```
若没有**安装java**,则安装可用 # apt-get install oracle-java8-installer

```
234382100b69: Pull complete
2ed2a0eb52cd: Pull complete
Digest: sha256:26820e4a4b7b507d71fc0d1983ca00a1a2774e03e590e68875669f0e2a768497
Status: Downloaded newer image for busybox: latest
Hello World
root@master:\sim#
```
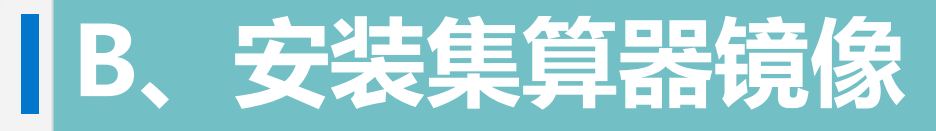

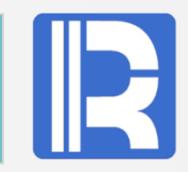

### **下载集算器镜像与docker管理应用文件**

# wget <http://download.raqsoft.com.cn/esproc/docker/esproc.tar.gz> # wget <http://download.raqsoft.com.cn/esproc/dockerServer/dockerServer.zip>

**解压镜像压缩文件**: esproc.tar.gz # tar -zxvf esproc.tar.gz

# **导入esproc镜像:**

# docker load < esproc.tar

# **查看安装镜像:**

# docker images REPOSITORY TAG IMAGE ID CREATED VIRTUAL SIZE esproc latest ea30c50c8893 7 hours ago 783.4 MB

**测试镜像** (raq\_start.sh来源参考后面的docker服务管理): # cd /home/docker/java # ./raq\_start.sh aaa 500m 512 /opt/app/aaa 8282 /home/docker/share 1g 1g 1g

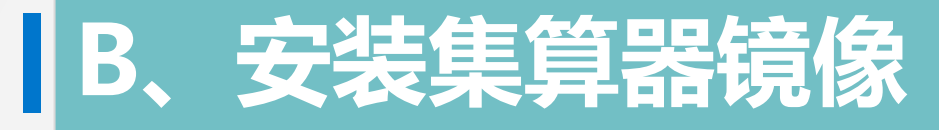

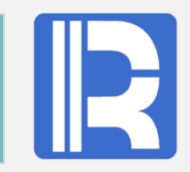

**查看服务进程:** # ps –ef [kworker/3:1] docker-proxy -proto tcp -host-ip 0.0.0.0 -host-port 8281 -container-ip 172.17.0.2 -container-port 8281 /bin/bash /bin/bash /raqsoft/esProc/bin/ServerConsole.sh -plocalhost:8281<br>java -Xms128m -Xmx1024m -cp /raqsoft/esProc/classes:/raqsoft/esProc/lib/\*:/raqsoft/common/idbc/\* -Duser.language=en docker-proxy -proto tcp -host-ip 0.0.0.0 -host-port 8282 -container-ip 172.17.0.3 -container-port 8282 Tkworker/1:21 /bin/bash /bin/bash /ragsoft/esProc/bin/ServerConsole.sh -plocalhost:8282 java -Xmsl28m -Xmxl024m -cp /raqsoft/esProc/classes:/raqsoft/esProc/lib/\*:/raqsoft/common/jdbc/\* -Duser.language=en

**成对进程:**确定进程ServerConsole.sh都存在,每个集算器应用在docker容器中都有此进程,它们使用 同一个port。 若缺少进程ServerConsole.sh, 则表示集算器服务启动不成功, 可进入docker容器后, 通过启动集算器 服务看到相关日志信息。

#### **查看当前运行的容器:**

# docker ps #查看有哪些容器

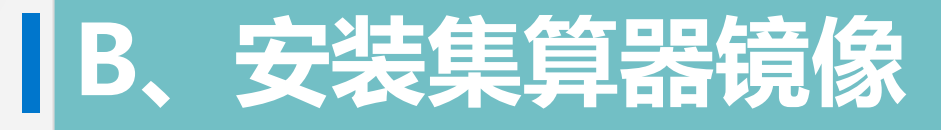

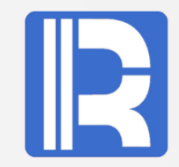

#### **查看日志:**

# ./go.sh aaa //用户aaa进入docker容器 # ps -ef //docker中查看进程 # ./ServerConsole.sh –p localhost:8285 //集算器服务启动

|root@master:/home/docker/java# ./go.sh aaa<br>|root@cdc49cbd17a2:/raqsoft/esProc/bin# ./ServerConsole.sh -plocalhost:8285 Log level:DEBUG T2019-11-27 09:17:151 DEBUG: Dfx path: /app/demo

F2019-11-27 09:17:151 INFO: load library [mongo] from MongoCli

 $[2019-11-27 09:17:15]$ INFO: Inner version: 20191014

 $[2019-11-27 09:17:15]$ INFO: Starting unit server...

F2019-11-27 09:17:151 INFO: Using start.home=/ragsoft/esProc

 $[2019-11-27 09:17:16]$  $|\overline{DEBUG}$ : Using TempTimeOut=12 hour(s).

 $[2019-11-27 09:17:16]$ DEBUG: Using ProxyTimeOut=12 hour(s).

at com.ragsoft.server.unit.UnitServer.checkMainProcess(UnitServer.java:328) at com.raqsoft.server.unit.UnitServer.run(UnitServer.java:421) at java.lang.Thread.run(Thread.java:745) lExit |root@cdc49cbd17a2:/raqsoft/esProc/bin# more ../

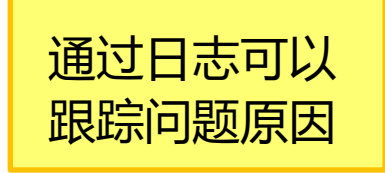

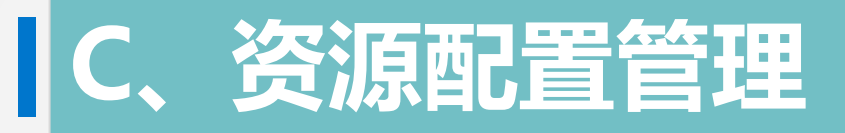

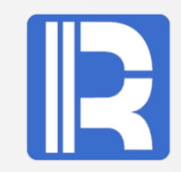

**I、配置文件列表:**

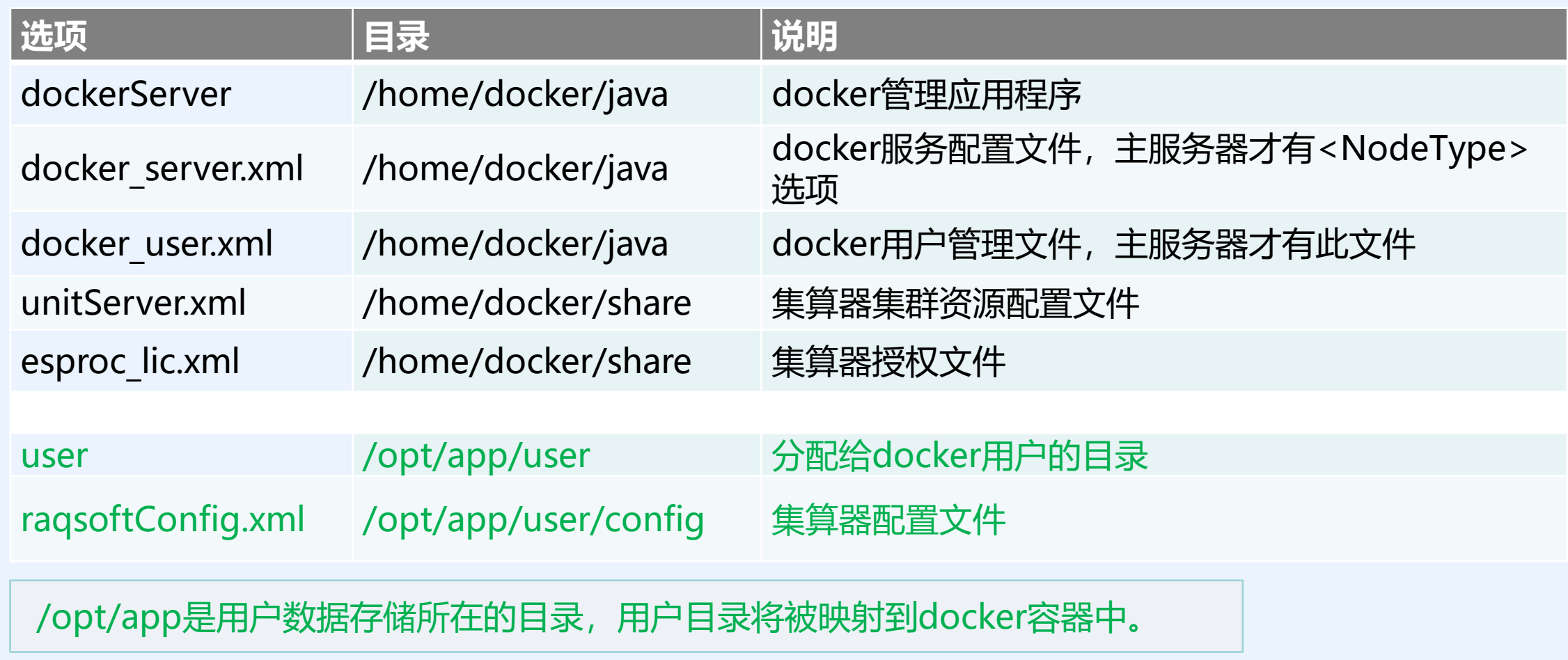

# **II、配置文件应用**

# 配置文件在流程环节中的使用。

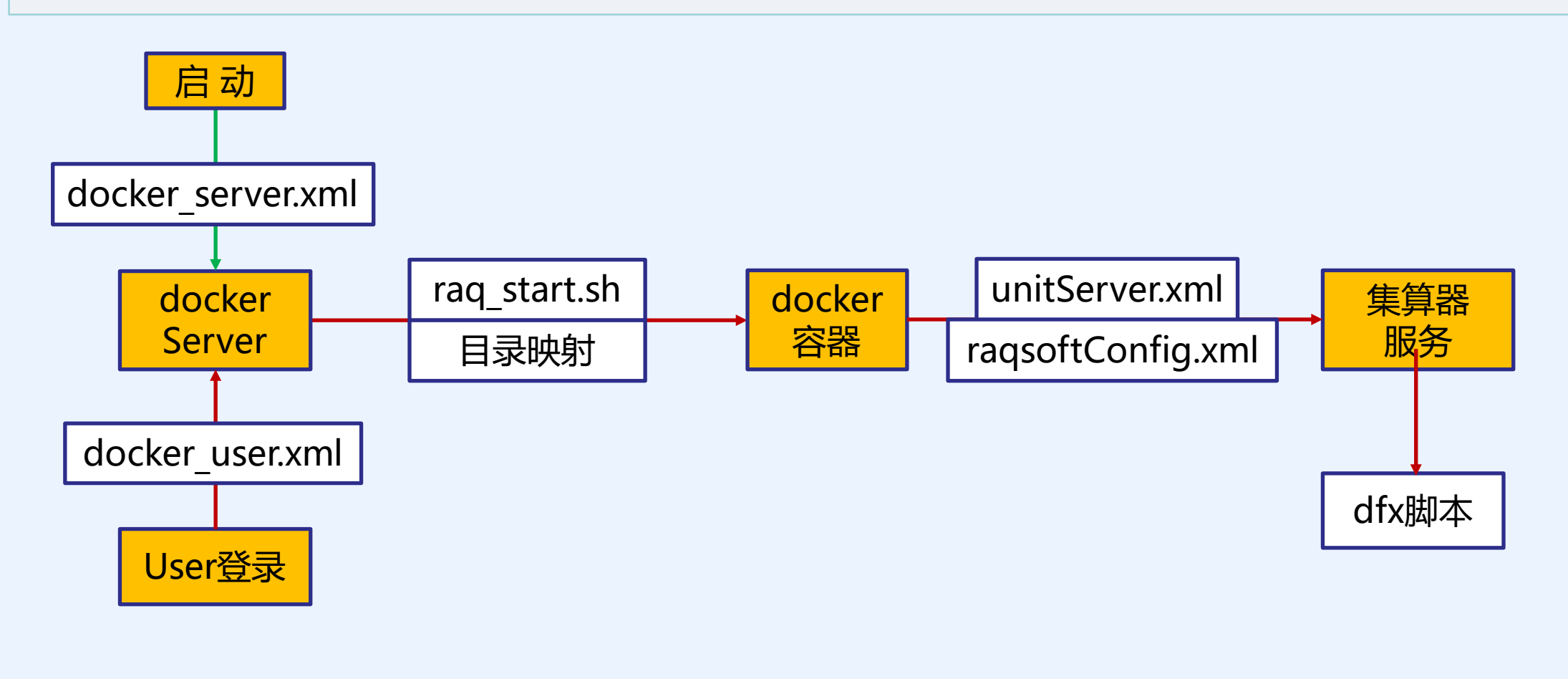

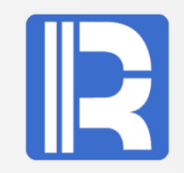

docker镜像制作完成之后,里面的内容是只读不能修改,容器中操作的数据也会随容器关闭而丢失。为 了满足用户的需求,减少用户重复操作,实现集算器可读写用户数据,将在宿主机下的共享目录及用户 目录挂载到docker容器中。

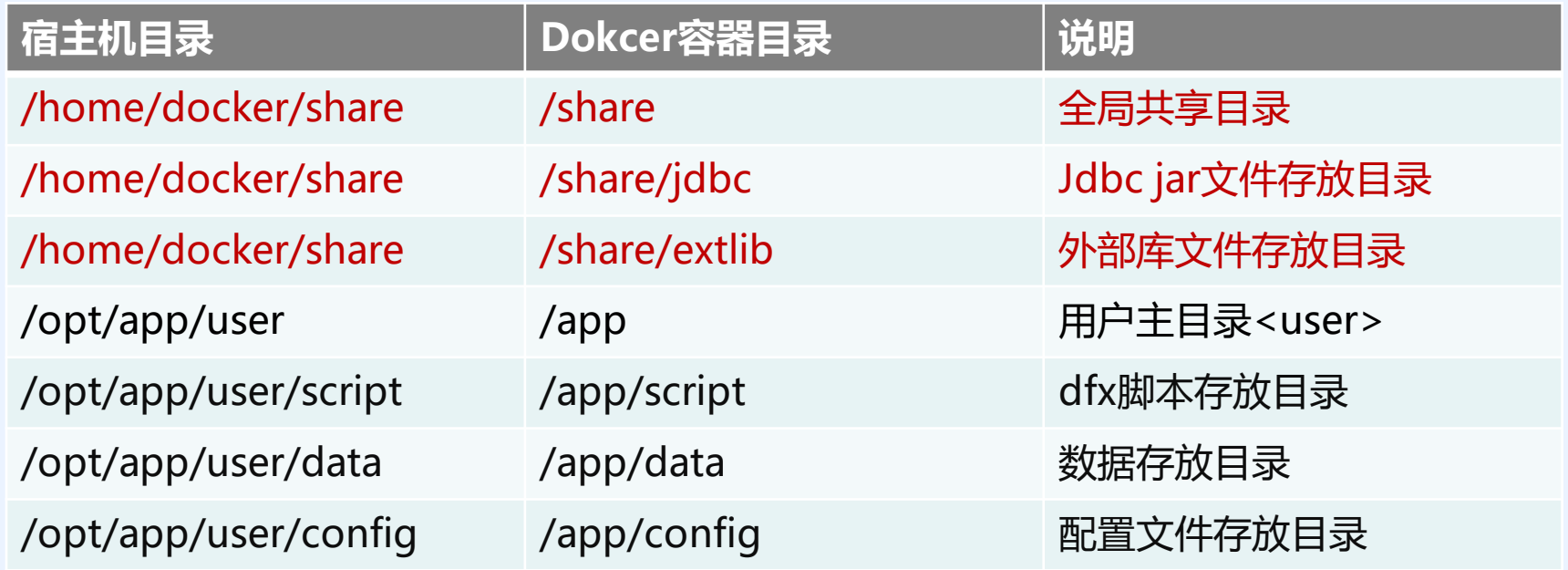

缺省情况下为用户创建了以上目录,当然,用户也可以在<user>下创建子目录,通过"/app/子目录"访问。

# **IV、docker访问资源控制**

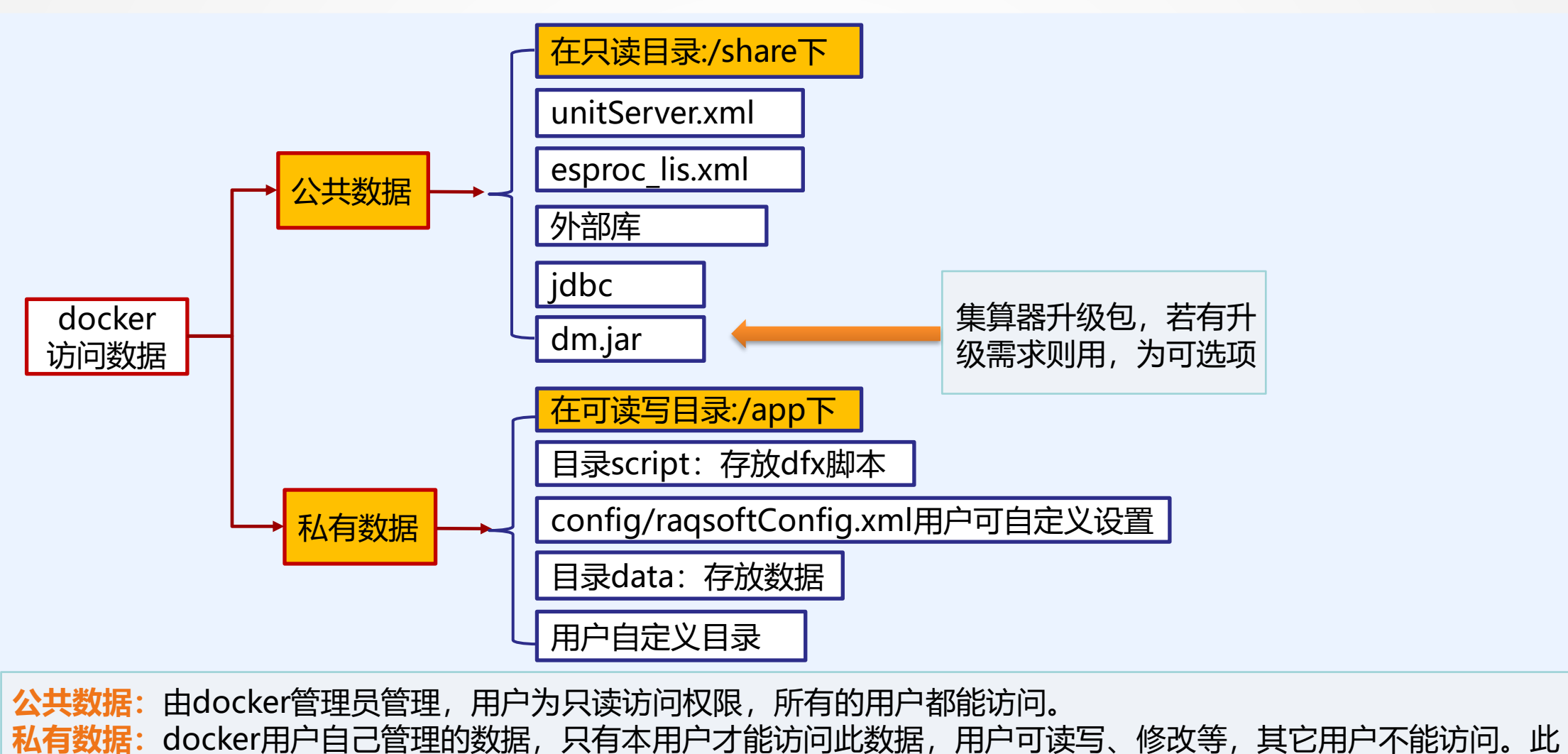

**数据可持久保存**在宿主机目录下,不会因为docker容器的关闭而丢失。

# **D、docker服务管理**

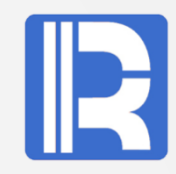

dockerServer负责用户登录管理、docker容器启动、关闭管理等。

# **I、文件列表:**

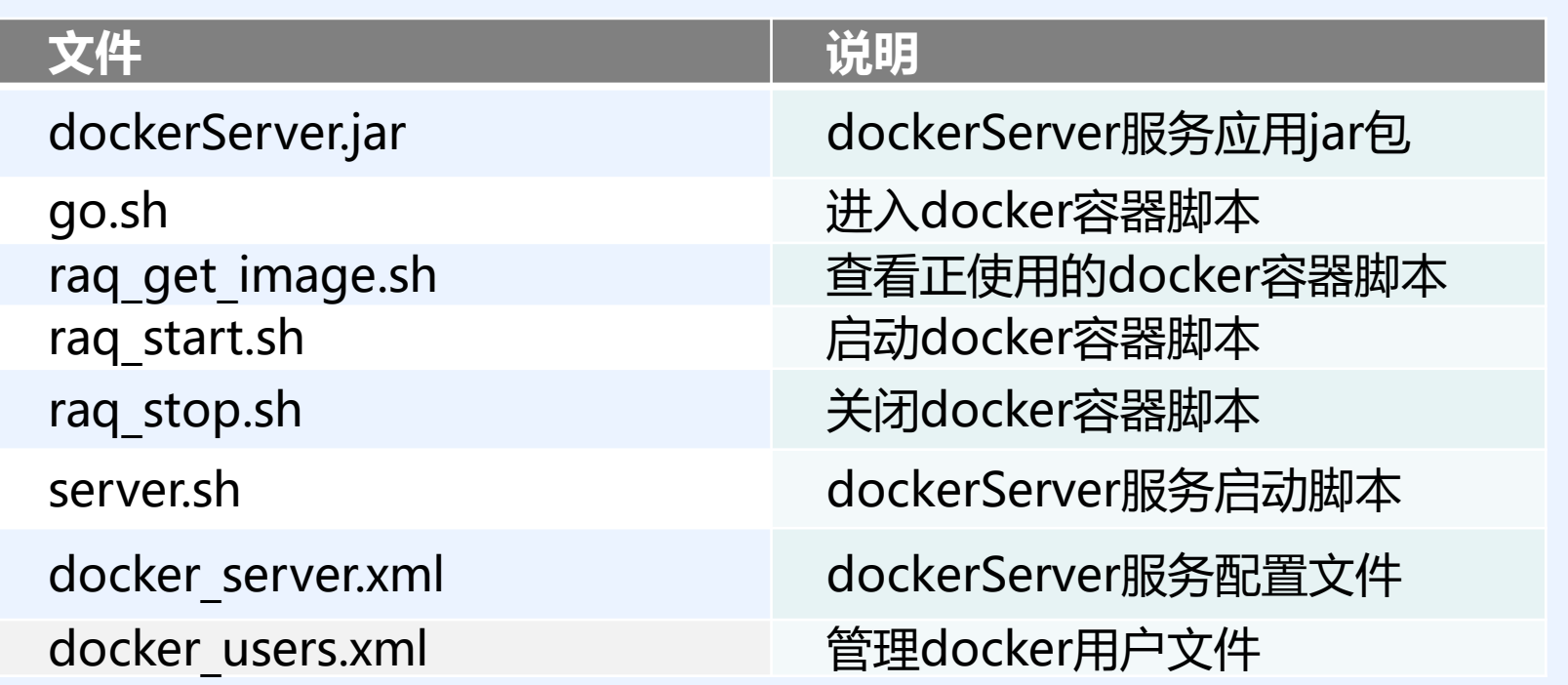

将上述脚本及配置文件来自dockerServer.zip, 放在/home/docker/java目录下。

# **II、server配置文件**:

配置文件docker\_server.xml内容如下: <Config> <Server>192.168.0.76:9001</Server> <Share>/home/docker/share</Share> <NodeType>manager</NodeType> </Config>

<NodeType>选项:设置为主服务器的选项。 **<Server>选项:**服务器ip与port, 也是客户端登录所用的ip与port。 **<Share>选项:** docker容器访问的公共资源目录,比如集算器授权文件,集算器集群配置 unitServer.xml文件等,对docker用户来说,本目录是只读属性。

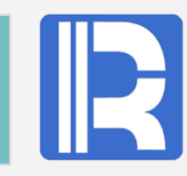

# **D、docker服务管理**

# **III、docker用户管理:**

```
docker用户管理文件docker_user.xml, 内容如下:
\langle <?xml version="1.0" encoding="UTF-8"?>
<Users>
         <User>
                  <Name>aaa</Name>
                  <Alias>张三</Alias>
                  <Pwd>123456</Pwd>
                  <Memory>1g, 500m</Memory>
                  <CPU>512</CPU>
                  <Home>/opt/app/aaa</Home>
                  <Unit>192.168.0.76:8281,192.168.0.76:8282,192.168.0.77:8281</Unit> 
         </User>
         <User>
                  <Name>bbb</Name>
                  <Alias>李四</Alias>
                  <Pwd>123456</Pwd>
                  <Memory>100m</Memory>
                  <CPU>300</CPU>
                  <Home>/opt/app/bbb</Home>
                  <Unit>192.168.0.77:8282</Unit>
         </User>
         …………
```
# **D、docker服务管理**

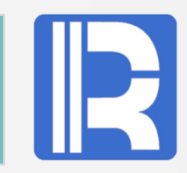

docker管理员为用户分配资源配置信息文件。 **主要内容:**包括用户名、密码及分配给用户的cpu, memory限额,用户目录及集算器所在的节点机。

**CPU 资源限制:**使用--cpu-shares选项进行设置的,实例化镜像时能够对容器进行资源配额设置。

**内存限制**: 使用-m参数进行限制,要求只能使用整数,单位为k、m、g。它除了用于设置docker内存参数外,还用 于集算器启动时设置java内存(注意:若此参数带小数,则docker或集算器启动会失败)。内存限制参数设置 <Memory>m1, m2</Memory>,其中m1为docker内存大小、java启动参数Xms, Xmx选项值, m2为XX:NewSize 选项值,为可选项。若m2不写,则m2自动设置为m1值的一半。

**<Home> 选项:**设置用户的目录,docker用户可将数据存放在自己的下。同时docker会将此目录映射到容器中, 使得对应的容器可以共享到主机的内容。

**<Unit>选项:** 给用户分配的节点机,**要求ip:port是唯一的**,防止资源上的冲突。每个ip:port对应一个docker容器 ,可分配给用户一个或多个docker容器。

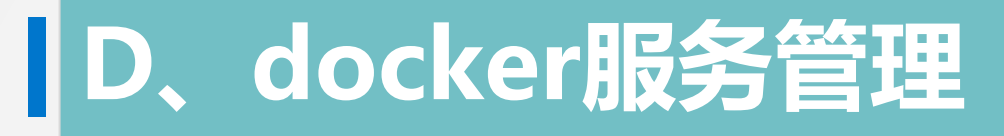

# **IV、启动docker服务:**

**server.sh中修改参数:** start\_home=/home/docker/java

# **启动dockerServer服务:**

# /home/docker/java/server.sh

# **查看dockerServer服务的网络状态:**

# netstat -na|grep 9001 tcp6 0 0 192.168.0.76:9001 :::\* LISTEN

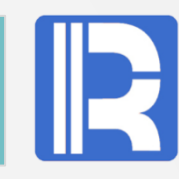

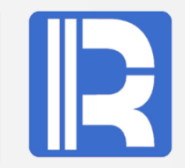

#### 集群资源配置文件**unitServer.xml:**

<SERVER Version="3">

<TempTimeOut>12</TempTimeOut>

<Interval>1800</Interval>

<ProxyTimeOut>12</ProxyTimeOut>

<Hosts>

```
<Host ip="localhost" port="8281" maxTaskNum="24" preferredTaskNum="16"></Host>
    <Host ip="localhost" port="8282" maxTaskNum="24" preferredTaskNum="16"></Host>
    <Host ip="localhost" port="8283" maxTaskNum="24" preferredTaskNum="16"></Host>
    <Host ip="localhost" port="8284" maxTaskNum="24" preferredTaskNum="16"></Host>
    <Host ip="localhost" port="8285" maxTaskNum="24" preferredTaskNum="16"></Host>
    <Host ip="localhost" port="8286" maxTaskNum="24" preferredTaskNum="16"></Host>
    <Host ip="localhost" port="8287" maxTaskNum="24" preferredTaskNum="16"></Host>
    <Host ip="localhost" port="8288" maxTaskNum="24" preferredTaskNum="16"></Host>
</Hosts>
```
<EnabledClients check="false">

</EnabledClients>

</SERVER>

docker管理员集中统一分配集算器节点访问端口,让docker访问端口映射到集算器的端口,这样用户通过 docker就可以访问集算器了。配置中的Host ip用localhost,每个Host分配一个可用不重复端口。

# **F、集算器配置**

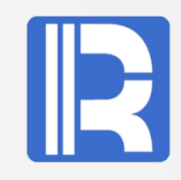

## **集算器的配置文件raqsoftConfig.xml, 其主要内容:**

```
<?xml version="1.0" encoding="UTF-8"?>
<Config Version="2">
  <Runtime>
    <DBList encryptLevel="0"> 
    </DBList>
    <Esproc>
      <license>/share/esproc_lic.xml</license>
      <charSet>GBK</charSet>
      <dfxPathList>
         <dfxPath>/app/script</dfxPath>
      </dfxPathList>
      <dateFormat>yyyy-MM-dd</dateFormat>
      <timeFormat>HH:mm:ss</timeFormat>
      <dateTimeFormat>yyyy-MM-dd HH:mm:ss
      </dateTimeFormat>
      <mainPath>/app/script</mainPath>
      <tempPath></tempPath>
      <bufSize>65536</bufSize>
```
<localHost></localHost> <localPort>0</localPort> <parallelNum>64</parallelNum> <zoneLockTryTime>3600</zoneLockTryTime> <simpleTableBlockSize>1048576</simpleTable BlockSize> <nullStrings>nan,null,n/a</nullStrings> <extLibsPath>/share/extlib</extLibsPath> <importLibs> <lib>HdfsCli</lib> </importLibs> </Esproc> <Logger> <Level>DEBUG</Level> </Logger> </Runtime> </Config>

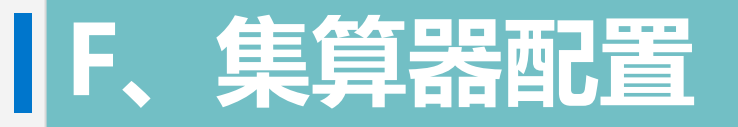

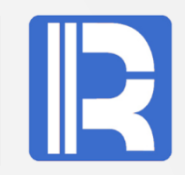

## **集算器的配置文件说明:**

**授权文件:**由于镜像文件是只读的,制作镜像文件时就设置好了缺省的配置。若使用的有效license 文件名不是"esproclic.xml"。为了方便操作,管理员将它改成这个文件名并放在share目录下, 这样docker启动时就能读取到它。

dfx 目录: dfxPath, mainPath设置成/app/script方便调用dfx脚本。

**外部库:**extLibsPath外部库目录设置成/share/extlib,需要加载的外部库用户通过importLibs自定 义。

**多线程:**要使用CPU多核优势,parallelNum参数设置为大于1,缺省时它为64。

**友情提示:**配置中的授权文件与path目录,docker容器需要访问它们,一般用户不要修改。 要想 raqsoftConfig.xml配置生效,需要将它放在用户自己目录config下,然后重启docker

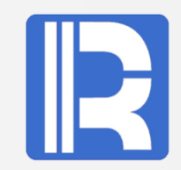

上面为**主服务器**配置,对于其它**从服务器**配置与它类似,主要包括<资源文件列表>中所涉及到的文 件,可将主服务器的配置复制过来,再作适应修改即可。

如将**docker\_server.xml**内容修改如下: <Config>

<Server>192.168.0.77:9001</Server>

<Share>/home/docker/share</Share>

</Config>

尽管从服务器不需要docker\_user.xml文件, 但对docker用户而言, 从服务器机上的用户目录结构布 署与主服务器完全是一致的, 他们都是使用同一个docker user.xml配置文件。

在使用docker前,需要将各个服务器上的**dockerServer服务启动**。 # /home/docker/java/server.sh

其它安装设置参考主服务器布署。

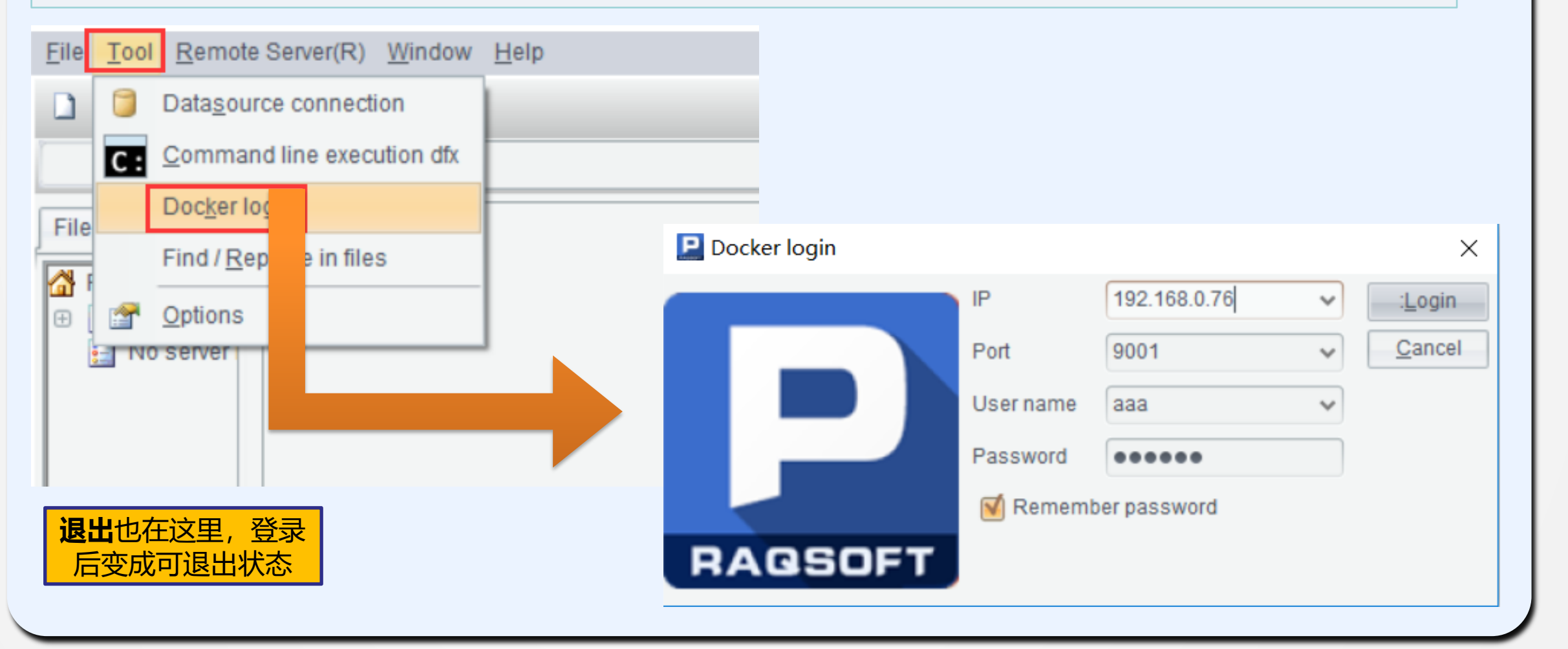

# 在集算器IDE中的**菜单->工具->docker登录**

# **4、客户端使用**

**A、用户登录**

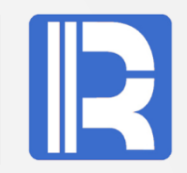

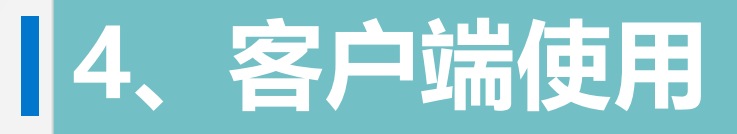

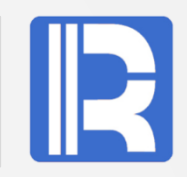

# 一旦用户登陆成功,Server端会启动docker容器。用户**进入IDE**后就可以操作,界面如下:

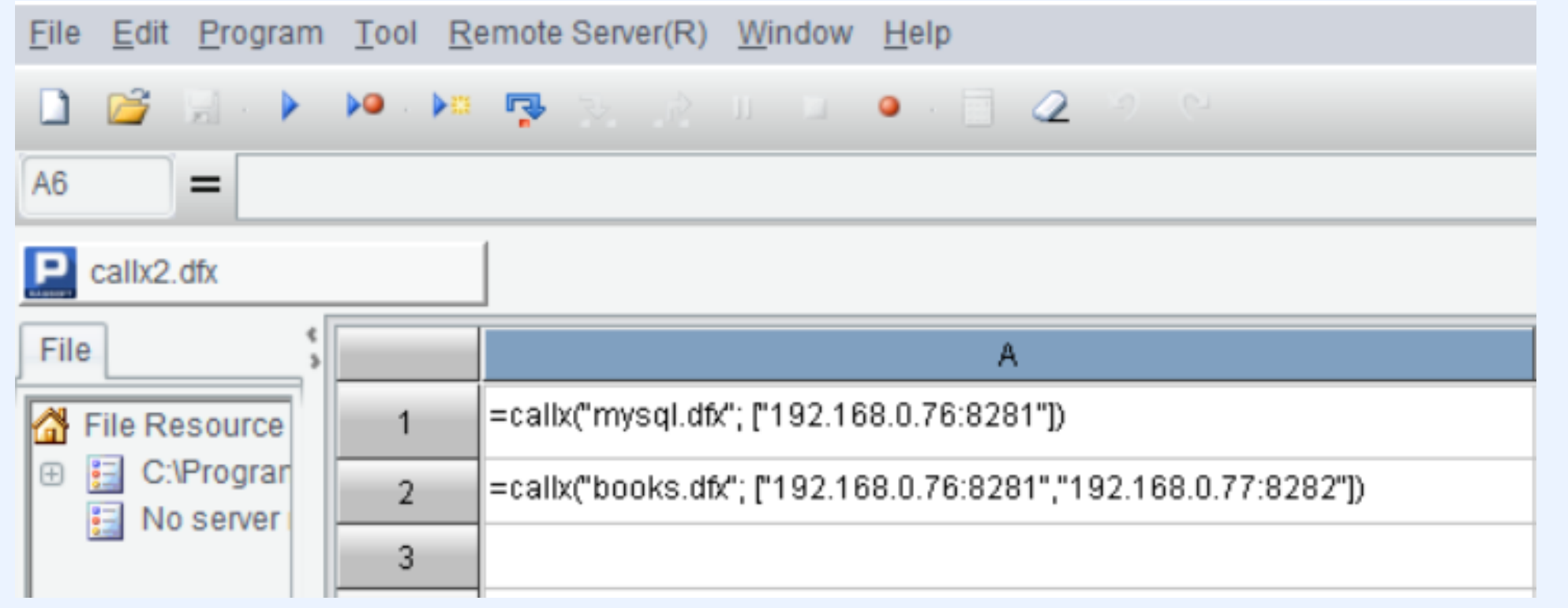

mysql.dfx, books.dfx文件放在服务器此用户的script目录下,如:/opt/app/aaa/script

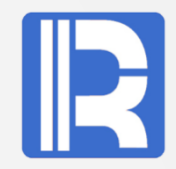

集算器镜像使用时,根据用户需求,**服务端**上可配置不同的资源,确保dfx脚本能正常运行。同时在**客 户端**利用集算器接口**callx**调用远程的dfx脚本。 (接口可参考<集算器函数参考>)

docker用户使用时,可参考下面资源配置图进行布署。

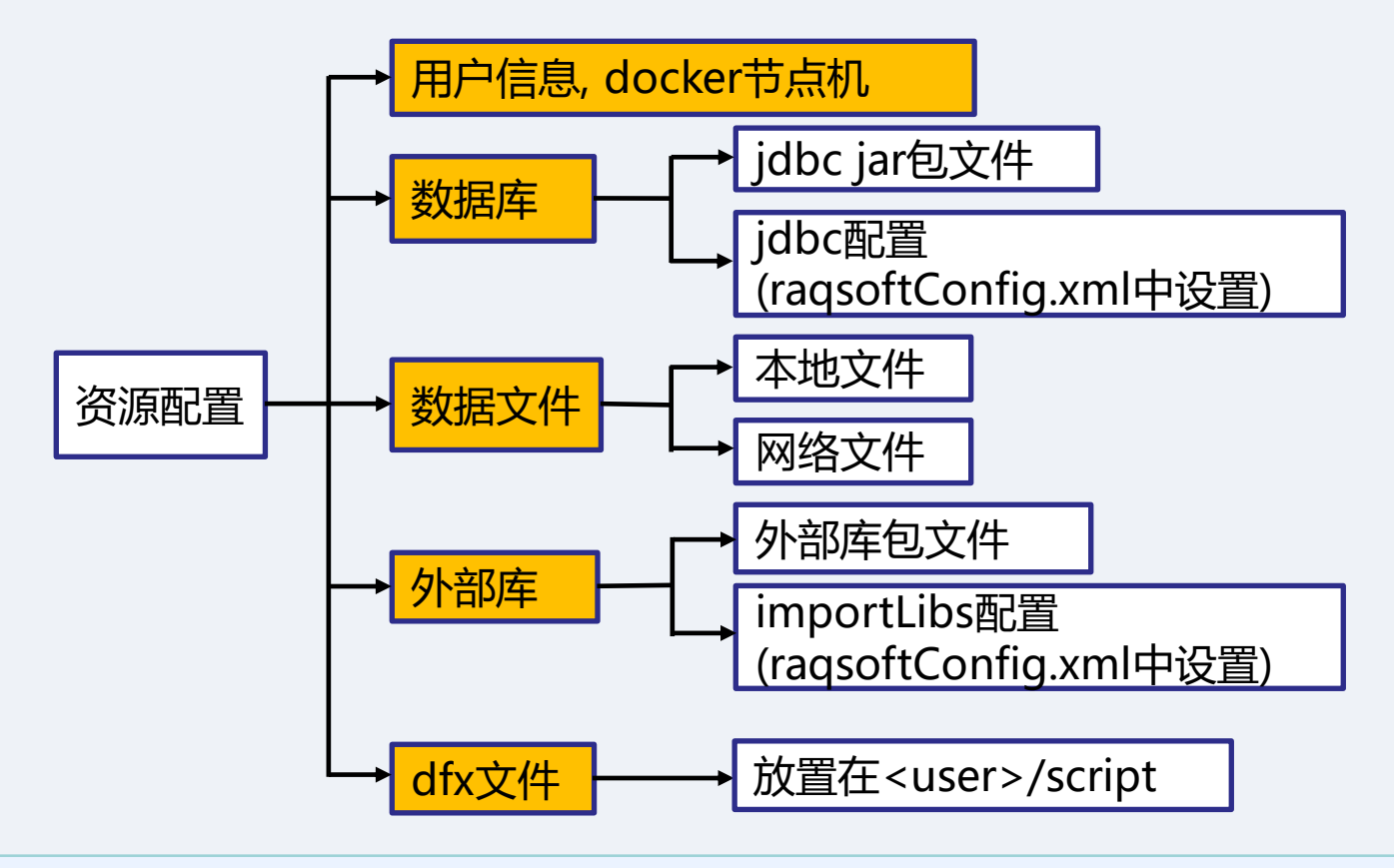

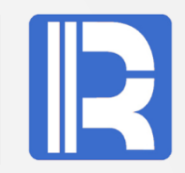

# **需求:**查询employee.txt中的STATE="New York",参考下面配置列表

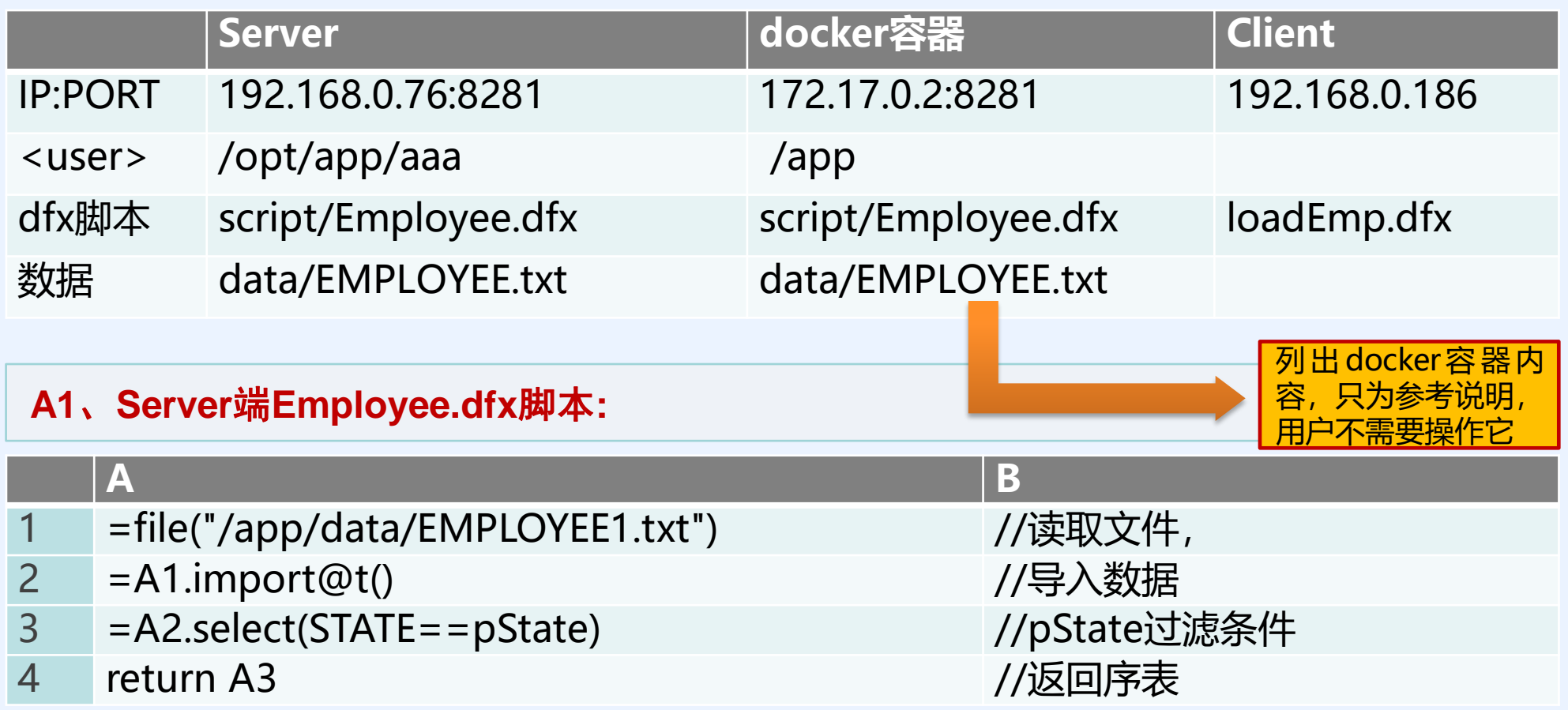

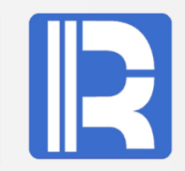

# **A2、Client端脚本loadEmp.dfx**

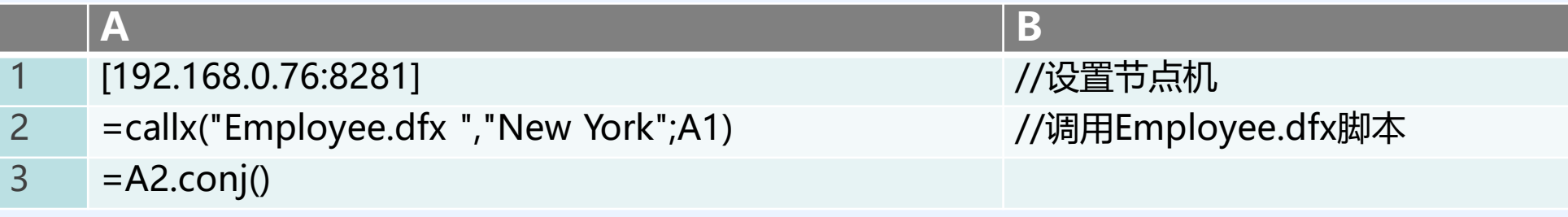

## **返回结果:**

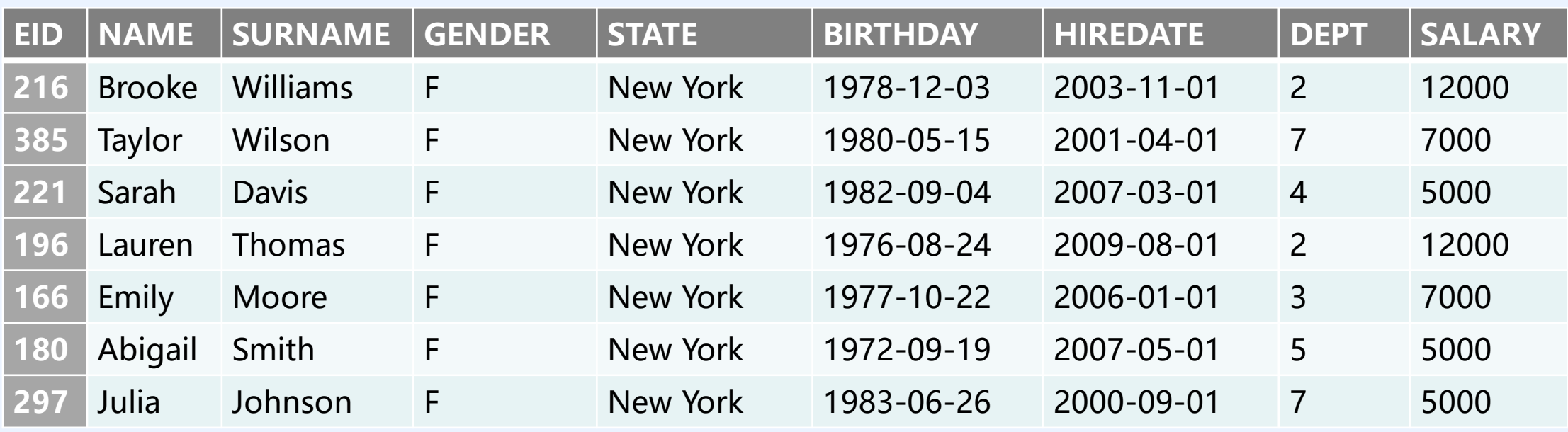

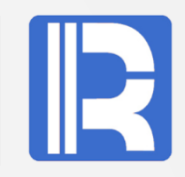

下面通过aaa用户的案例分析来说明如何使用的。

## **测试环境:**

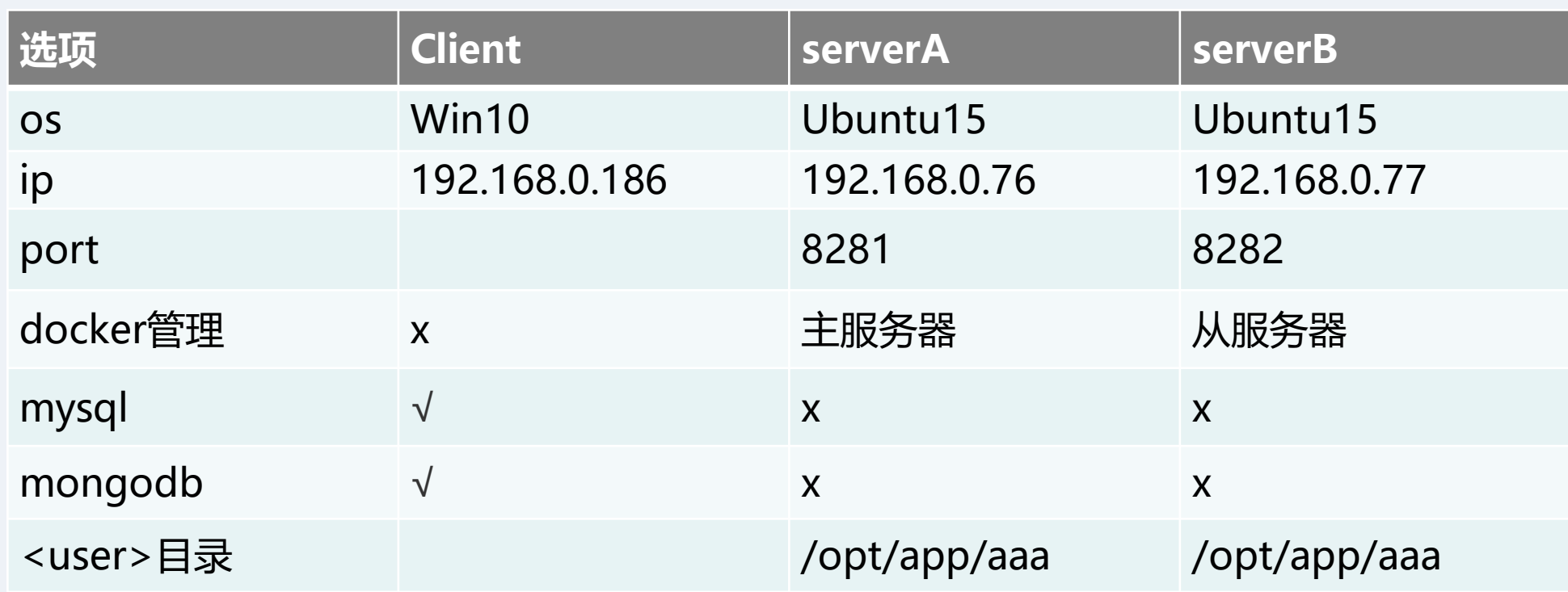

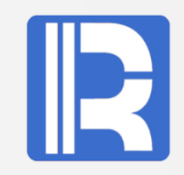

# **A、数据库的使用**

**需求:**用户需要使用mysql数据库,镜像文件中没有安装mysql数据库及相关jar,哪怎么办呢? docker可以访问外部的数据库,不需要在docker中安装mysql,参考下面配置列表。

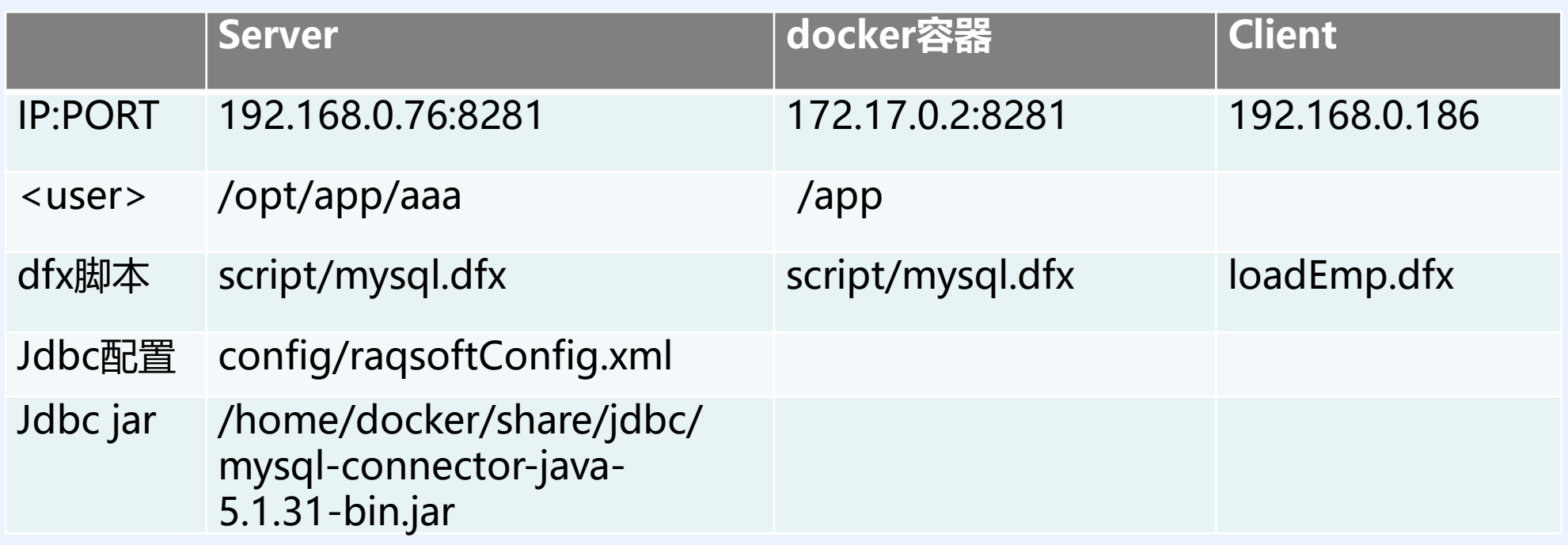

# **5、其它数据源**

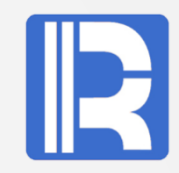

# **A、数据库的使用**

## **A1、在raqsoftConfig.xml中配置mysql.**

```
<DBList encryptLevel="0">
  <DB name="mysql">
    <property name="url" value="jdbc:mysql://192.168.0.186:3306/docker"/>
    <property name="driver" value="com.mysql.jdbc.Driver"/>
    <property name="type" value="10"/>
    <property name="user" value="un"/>
    <property name="password" value="un1234"/>
    <property name="batchSize" value="0"/>
    <property name="autoConnect" value="false"/>
    <property name="useSchema" value="false"/>
    <property name="addTilde" value="false"/>
    <property name="needTransContent" value="false"/>
    <property name="needTransSentence" value="false"/>
    <property name="caseSentence" value="false"/>
  </DB></DBList>
```
# **A、数据库的使用**

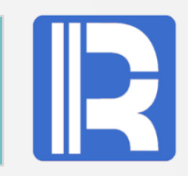

**A2、**检测/home/docker/share/jdbc目录下**mysql jdbc jar**文件是否存在,若不存在则管理员需要将 mysql-connector-java-xxx-bin.jar放在jdbc目录下,启动docker时,会将jar文件复制到集算器jdbc依 赖包下。

## **A3、mysql.dfx脚本**

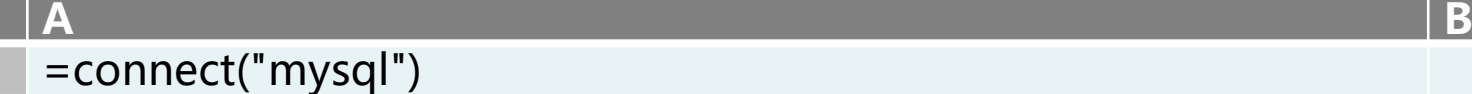

- **2** =A1.query("select pid,username,comment from t\_user")
- $=$ A1.close()
- **4** return A5

若是多台服务器,为了保证每个节点机正常运行,上述从A1到A3步骤都需要在每台服务器上进行同样 的布署。

# **A4、Client端调用的loadMsql.dfx脚本:**

**A B 1** =callx("mysql.dfx"; ["192.168.0.76:8281"])

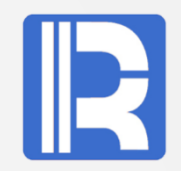

# **需求:**使用集算器的外部库,如Mongodb的使用,参考下面配置列表。

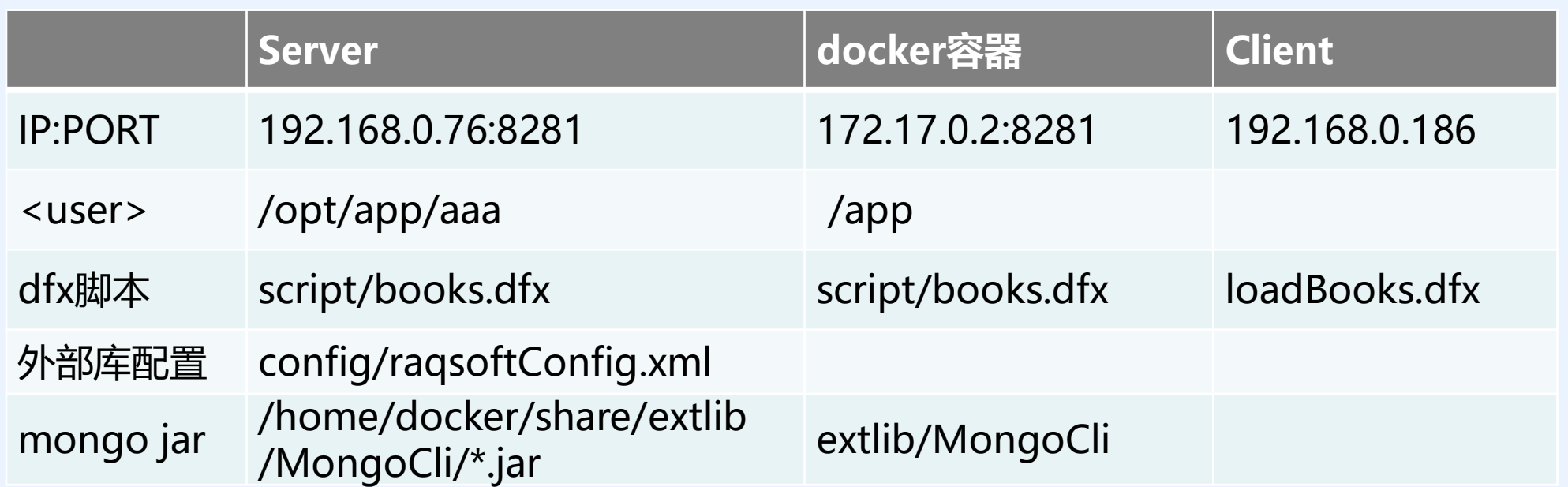

## **D1、外部库包:**

检测需要的外部库包是否存在,若不存在则需要管理员将外部库包放在/home/docker/share/extlib目录下,如 MongoCli外部库,则相关的jar包如下:

root@master:/home/docker/share/extlib# ls MongoCli mongocli.jar mongodb-driver-3.10.1.jar mongo-java-driver-3.9.1.jar

### **D2、配置文件**

在raqsoftConfig.xml中增加MongoCli <extLibsPath>/share/extlib</extLibsPath> <importLibs> <lib>MongoCli</lib> </importLibs>

**D3、用户需要重新登陆,**docker容器重启时, 再次启动集算器,将加载Mongo外部库。

## **D4**、**books.dfx**脚本:

**A**

- **1** =mongo\_open("mongodb://192.168.0.186:27017/user")
- =mongo\_shell(A1,"books.find()").fetch()
- **3** =A2.groups(addr,book;count(book): Count)
- **4** =A3.groups(addr;sum(Count):Total)
- **5** =A3.join(addr,A4:addr,Total)

# **D5、Client端调用的loadBooks.dfx脚本:**

**A B 1** =callx("books.dfx"; ["192.168.0.76:8281"])

# **返回结果:**

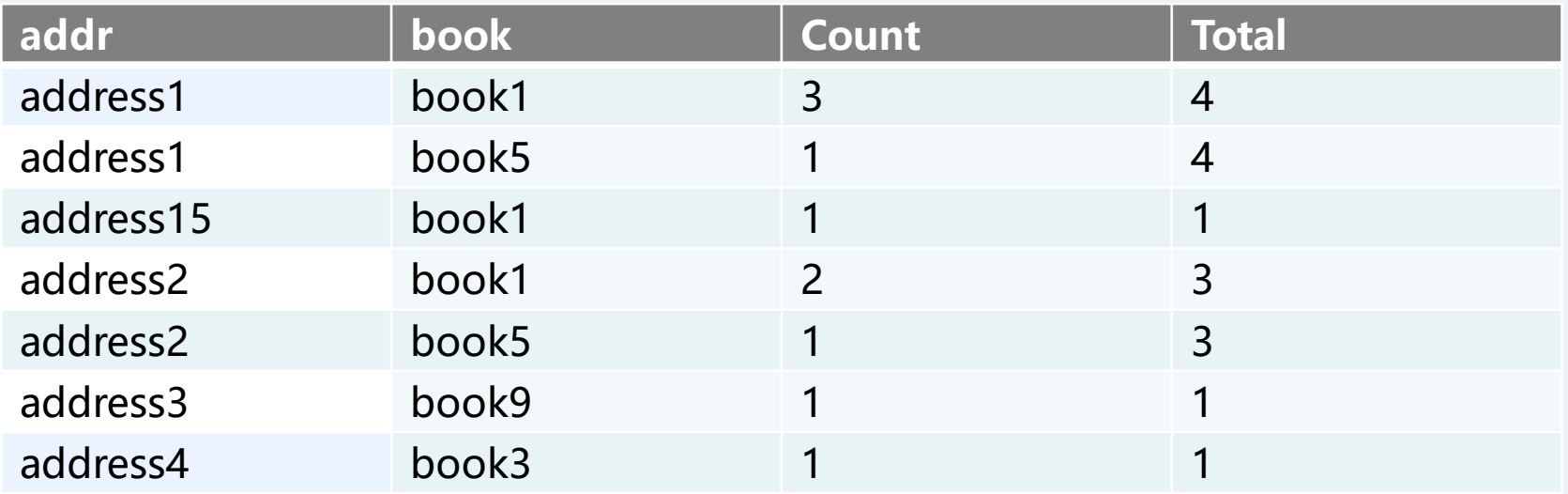

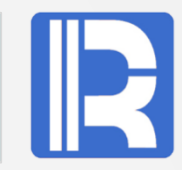

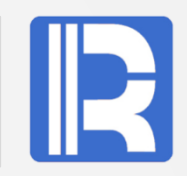

# **需求:**查询employee.txt中的STATE="New York",在多个docker容器中查询。

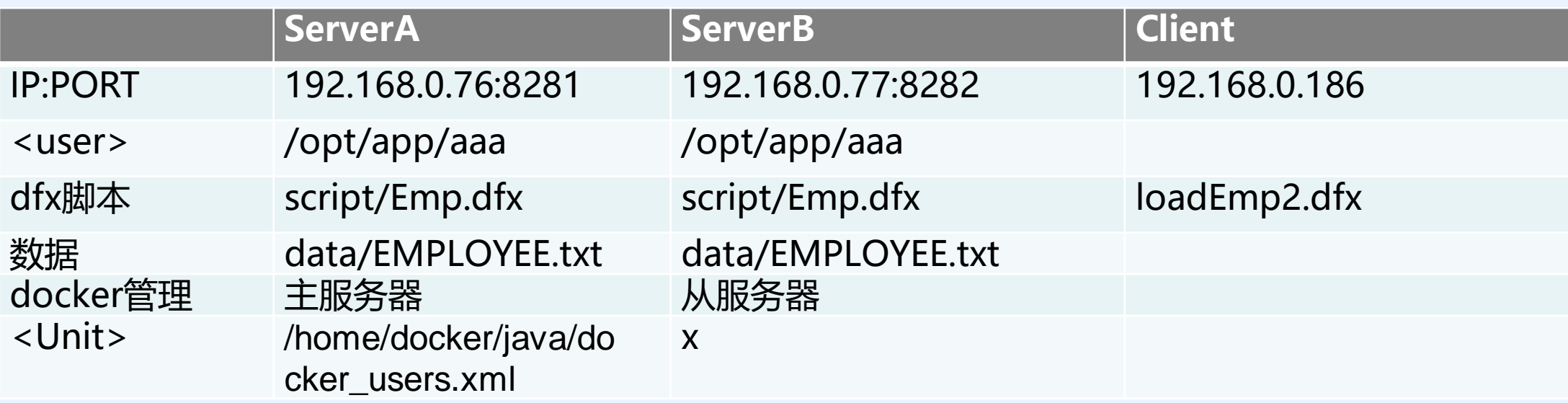

#### **ServerA布署:**

- A、查看docker\_users.xml中的<Unit>配置是否正确。
- B、将数据文件EMPLOYEE.txt放在用户目录/opt/app/aaa/data下。
- C、将dfx文件Emp.dfx放在用户目录/opt/app/aaa/script下。

**ServerB布署:** 参考ServerA中的步骤B、C进行同样布署。

# **6、集群的使用**

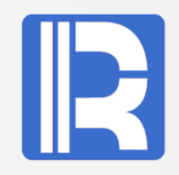

## **A** 、在**Server**端**Emp.dfx**脚本**:**

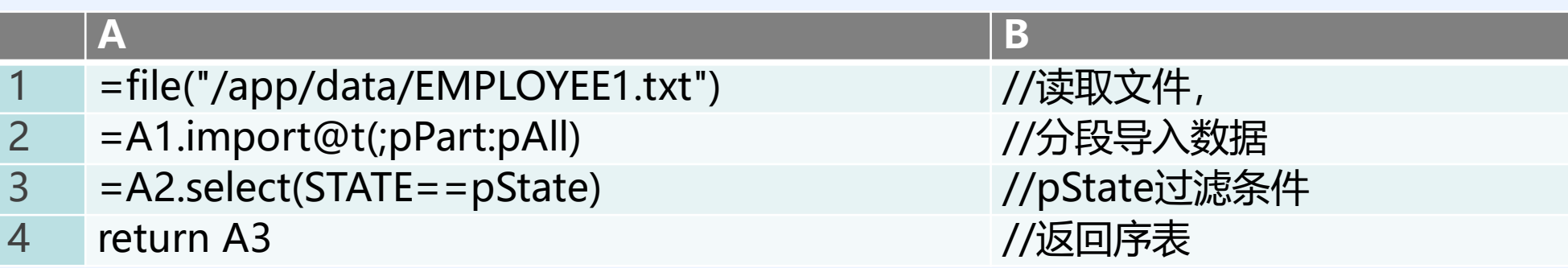

## **B**、**Client**端脚本**loadEmp2.dfx:**

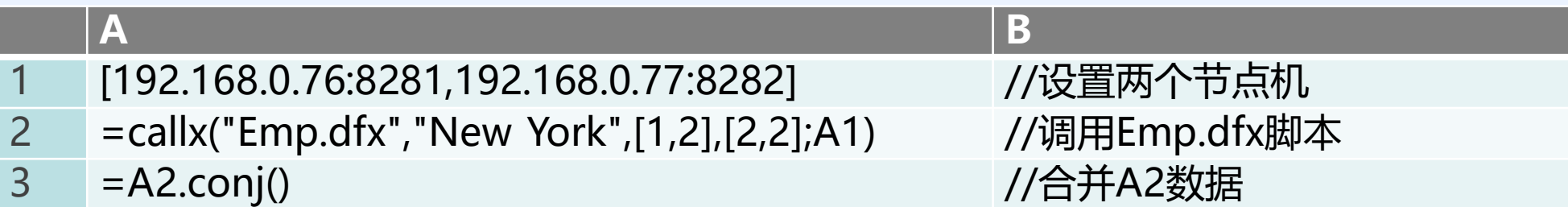

A2将数据分成两段,在节点机192.168.0.76:8281上查询前半段STATE="New York"的数据 记录, 在节点机192.168.0.77:8282上查询后半段STATE="New York"的数据记录。 A3合并数据。

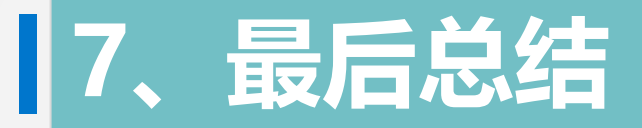

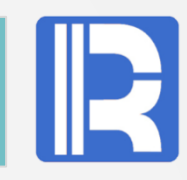

作为docker管理员,导入集算器镜像后,需要设置docker管理服务,集群配置、集算器授权、 外部库包及用户配置。

对于用户来说,根据自己的需求设置集算器配置、提供相关数据及计算使用的dfx脚本,然后在 client端调用远程dfx脚本进行计算。

集算器集群,需要在多个服务器上配置,以便节点机协同作业,共同完成计算业务。